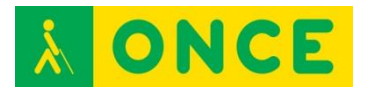

# **TINTA Y PUNTO**

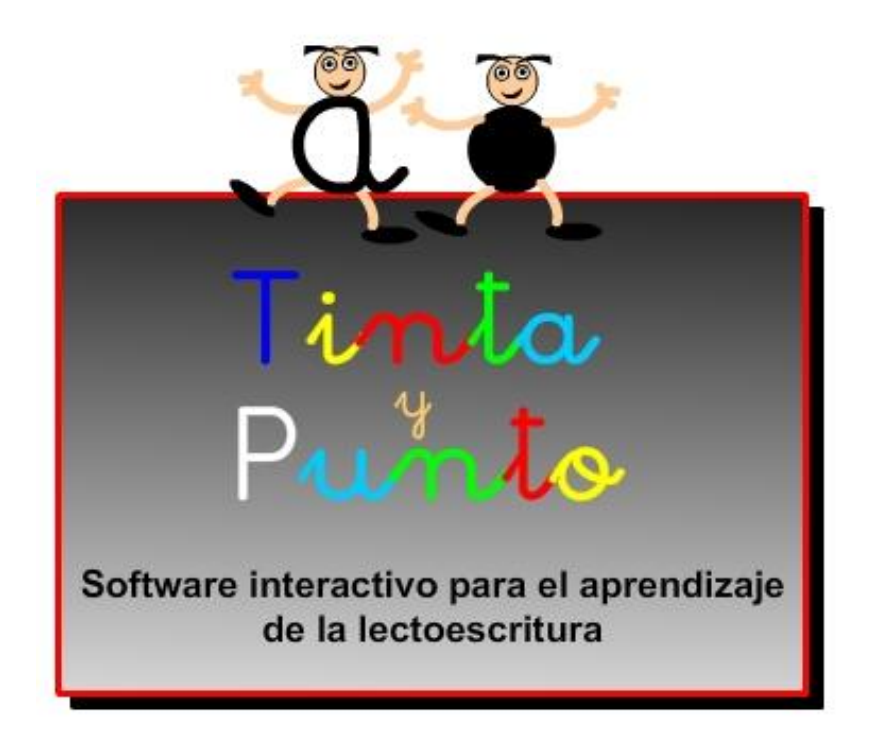

# **FICHA TÉCNICA**

TINTA y PUNTO corresponde al software que se ha utilizado en el proyecto desarrollado por el Grupo ACCEDO: "Utilización de las TIC por parte del alumnado con discapacidad visual como elemento de inclusión en el apoyo al aprendizaje de la lectoescritura" y subvencionado por el Ministerio de Educación.

#### **REQUISITOS**

Para la realización de las diferentes actividades propuestas se necesitan los siguientes recursos:

Hardware:

- Sistema operativo: Windows.
- Ordenador.
- Tableta digitalizadora.
- Línea Braille.
- Cascos y micrófono.

Software:

- Configuración de pantalla recomendada, 1024 x 768, a pantalla completa.
- Tinta y Punto: Software específico realizado para la investigación por el Grupo ACCEDO.

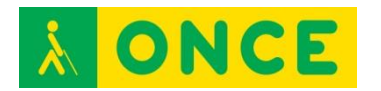

- JAWS: Revisor de pantalla.
- NVDA: Revisor de pantalla de código abierto.
- Procesadores de texto.
- Fuentes tipográficas.

Otros recursos:

- Hojas de registro.
- Láminas en relieve.
- Guías didácticas.

Los recursos necesarios para poder trabajar con este software se pueden descargar en la página que se especifica en el siguiente apartado.

### **USO**

Las actividades que se presentan en el mencionado software corresponden a los siguientes objetivos:

- Conocer el aspecto físico y manejo básico de la tableta digitalizadora.
- Utilizar la tableta digitalizadora para actividades de localizar y pinchar en el aprendizaje del braille (vocales y consonantes).
- Generalizar los conceptos "localizar y pinchar" en diferentes letras y sílabas braille.
- Utilizar la tableta digitalizadora para actividades de relacionar pinchando, en el aprendizaje del braille.
- Generalizar el uso de la tableta digitalizadora en actividades de relación y asociación.
- Conocer el aspecto físico de la Línea Braille.
- Dominar el manejo básico de la Línea Braille.
- Manejar la Línea Braille para actividades de aprendizaje de letras y sílabas braille.
- Realizar actividades con frases con diferentes formas de manejo de la tableta digitalizadora.
- Manejar combinaciones de teclas en la lectura en la Línea Braille.
- Escribir con el teclado de la Línea Braille.
- Utilizar las teclas 7 y 8 y combinaciones de teclas del teclado braille de la Línea Braille.
- Manejar el teclado Bluetype para escribir.

## **BIBLIOGRAFÍA, MANUALES, RECURSOS Y ENLACES DE INTERÉS**

- [Descarga del proyecto:](http://educacion.once.es/recursos/descargables/tintaypunto.zip) <http://educacion.once.es/recursos/descargables/tintaypunto.zip>